# **ANEXO I**

## **SerVaDDo**

## **Servicio de Valoración de Antecedentes y Desempeño Docente**

"Escenario de un aspirante a realizar la Inscripción del Ingreso a la Docencia"

En el presente Anexo se detallan consideraciones referidas a la Inscripción para el Ingreso a la Docencia mediante la autogestión en la implementación del *SERVADDO*

**Requisitos:** artículo 57<sup>°</sup> del Estatuto del Docente y sus Decretos Reglamentarios. **Período de Tiempo en el cual se puede realizar la autogestión:** período determinado en el Calendario de Actividades Docentes 2011.

**Quién comienza la inscripción por autogestión:** El interesado.

### **Quién la finaliza:** El interesado.

**Cumplimentación de la Declaración Jurada:** El interesado es responsable por la Declaración Jurada que cumplimenta vía Internet o vía tradicional, quedando inscripto a la Docencia y aceptando conocer los procedimientos administrativos vigentes para los reclamos.

**Descripción de la acción :** El interesado que desea inscribirse a la docencia, puede visitar el espacio web "servicios.abc.gov.ar" autogestionando su inscripción o dirigirse a una Secretaría de Asuntos Docentes. El escenario finaliza con la tarea de evaluación de la inscripción en los Tribunales Descentralizados.

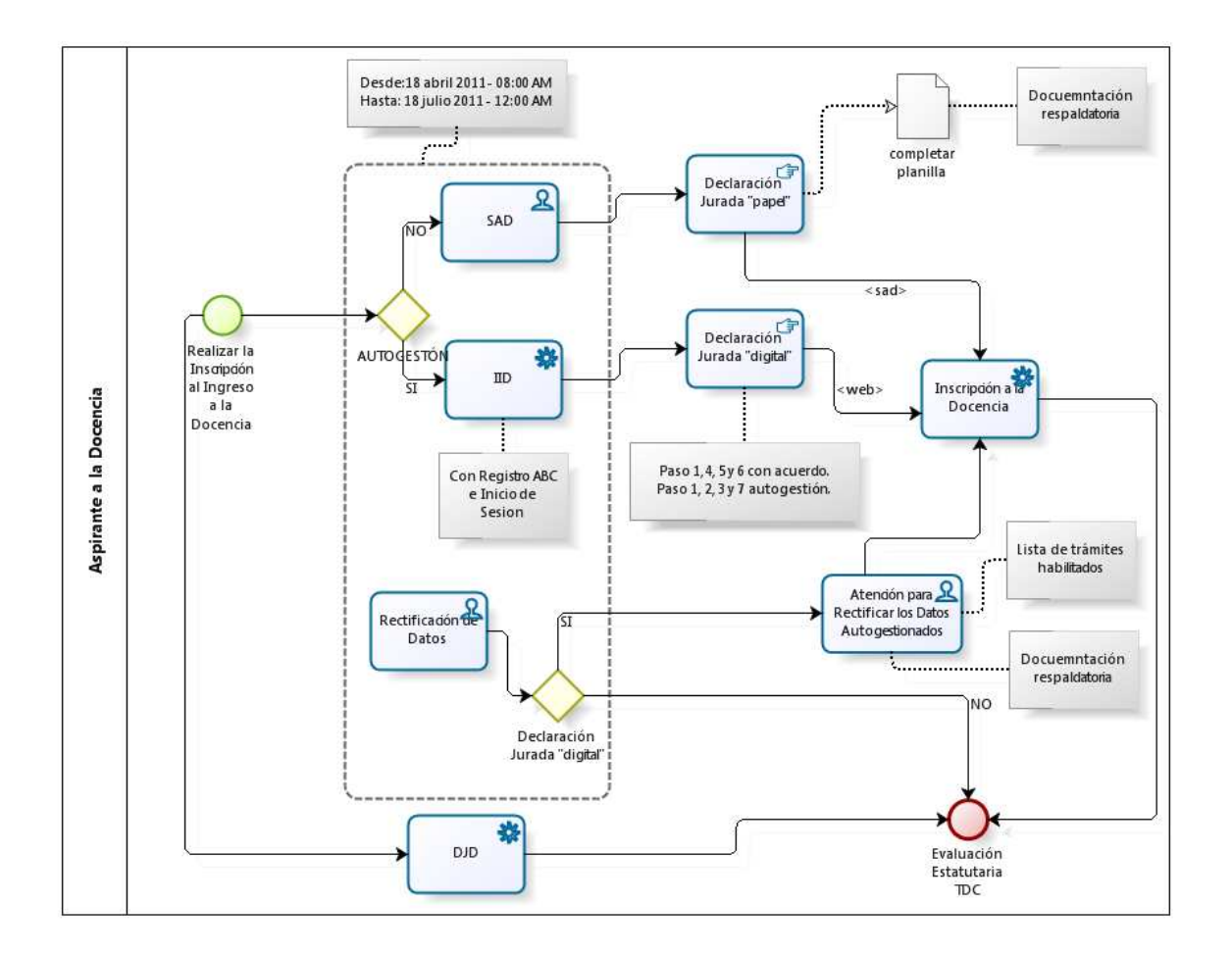

### **Principales aspectos a tener en cuenta según la opción elegida para realizar la Inscripción**

- Si Ud. **presenta** la Declaración Jurada "**papel**" ante una SAD y **NO** realiza la Declaración Jurada **"digital"** en el Portal ABC, Ud. queda inscripto y será computado para el Listado Oficial.
- Si Ud. **NO** se presenta la Declaración Jurada "**papel**" ante una SAD y **COMPLETA** la Declaración Jurada "**digital**" en el Portal ABC, Ud. queda inscripto y será computado para el Listado Oficial.
- 3. Es necesario realizar una de las dos opciones nombradas para efectivizar la Inscripción para el Ingreso a la Docencia, ya sea presentar la Declaración Jurada "papel" ante una SAD o completar la Declaración Jurada "digital" en el Portal ABC. Caso contrario Ud. podrá aparecer en el archivo de datos sERVADDO pero no será computado para el listado oficial.
- Si Ud. realiza una combinación de tareas entre los items 1 y2, Ud. queda inscripto y será considerada la acción más reciente a la hora de ser computado para el Listado Oficial.

**NOTA:** Los datos que aparecen volcados en los casilleros de la Declaración Jurada "digital" al momento de abrir la pantalla corresponden a inscripciones anteriores al último día hábil del mes de marzo del año corriente a la inscripción y a otros cargados en el marco de la puesta en marcha del Proyecto **SERVADDO** 

**Tarea SAD (Secretaría de Asuntos Docentes):** Las Secretarías de Asuntos Docentes aplican los procedimientos administrativos vigentes y la metodología tradicional agregándose desde este año la modalidad  $S_{ER}V_{AD}Do$  , respecto a la Inscripción del Ingreso a la Docencia.

El interesado podrá dirigirse personalmente a una SAD y dentro del período de las fechas y horas estipuladas para la Inscripción según Calendario de Actividades Docentes y los procedimientos administrativos vigentes, podrán efectivizar su inscripción.

**Lo comienza:** El interesado.

**Lo finaliza:** El interesado

El interesado es responsable por la Declaración Jurada en "papel" que es presentada en la Secretaría de Asuntos Docentes quedando inscripto para el Ingreso a la docencia.

**Tarea IID para realizar la Inscripción de Ingreso a la Docencia por servicio web autogestionado:** El interesado podrá visitar el sitio, "servicios.abc.gov.ar", siendo usuario registrado, inicia la sesión, para ello deberá estar habilitado para la inscripción (figurar en la base de datos SerVaDDo) y estar dentro de las fechas y horas estipuladas en el Calendario de Actividades Docentes para realizar la Inscripción.

**Lo comienza:** Un usuario registrado al ABC.

**Lo finaliza:** Un usuario registrado al ABC.

es responsable de no divulgar el usuario/contraseña del registro ABC, de que el usuario/contraseña tenga asociado el documento de la persona interesada, de haber completado manualmente el formulario web que lo inscribe al ingreso a la docencia y de verificar que el servicio funcionó correctamente, usando la Declaración Jurada "digital"(DJD)

**Procedimiento:** Un docente interesado que desea autogestionar su propio Ingreso a la Docencia, visita la siguiente URL "servicios.abc.gov.ar", inicia sesión, usa el servicio "IID" (Inscripción Ingreso a la Docencia) y completa todos los pasos del formulario web. Al finalizar puede verificar el correcto funcionamiento de su autogestión, visitando el servicio "DJD"(Declaración Jurada de Ingreso a la Docencia)

**Escenario alternativo 1:** Si no autogestionó usuario/contraseña, deberá REGISTRARSE al Portal ABC.

**Escenario alternativo 2:** Si no puede registrarse o hay inconvenientes con el documento a registrar, cuenta el interesado con el servicio de Mesa de Ayuda (0800 222 6588), donde podrá obtener la guía necesaria para cumplir con el requisito de autogestionar su propio usuario/contraseña.

**Escenario alternativo 3:** Si no considera válidos alguno de los datos expuestos por el formulario web, el interesado podrá usar la opción " **NO ACEPTO** " y al finalizar la inscripción, podrá dirigirse a la Secretaría de Asuntos Docentes, para rectificar y/ o agregar datos.

**Escenario alternativo 4:** Si el servicio no lo habilita, el interesado deberá dirigirse a una Secretaría de Asuntos Docentes y realizar la inscripción tradicional.

**Escenario alternativo 5:** En el caso que no pueda utilizar el servicio "Inscripción Ingreso a la Docencia" o dicho servicio falló, podrá notificarlo a la Mesa de Ayuda (0800 222 6588).

**Tarea Rectificación de Datos (servicio personal):** Si el interesado no estuvo de acuerdo con parte de los datos presentado por el servicio IID, debe dirigirse a una SAD y en el período de las fechas y horas estipuladas para la Inscripción según el Calendario de Actividades Docentes podrá con documentación probatoria rectificar los mismos.

Además el interesado podrá realizar rectificaciones al formulario web cumplimentado oportunamente y dentro de las fechas y horas estipuladas como período para realizar el Ingreso y será considerada la última modificación de las sucesivas que haga, siempre dentro del período de inscripción.

**Lo comienza:** El interesado.

**Lo finaliza:** El interesado.

**Cumplimentación:** El interesado es responsable de presentar los reclamos de la opción autogestión ante la Secretaría de Asuntos Docentes y de conocer los requisitos para efectivizar los mismos.

**Descripción:** Una Persona que realizó autogestión y finalizo el formulario web, puede dirigirse a una SAD, y durante el período de inscripción, realizar las modificaciones necesarias a sus datos. Los reclamos permitidos en este período son:

- Modificar Datos Personales.
- Incorporar Títulos y/o Cursos nuevos.
- Solicitar cambio de distritos solicitados, niveles y/o modalidades y escuelas (decreto 258/05).
- Solicitar el cambio de distrito de residencia.
- Solicitar la rectificación de las calificaciones.

**NOTA:** Todos estos reclamos deberán ser acompañados con la documentación probatoria , dar cumplimiento a los procedimientos administrativos vigentes y estar dentro de las fechas y horas estipuladas en el Calendario de Actividades Docentes para tal acción.

**Tarea DJD (servicio web autogestionado):** La Declaración Jurada "digital" , deberá ser cumplimentada en el formulario web presentado por el servicio "IID".

**Para ello será necesario:** Visitar el sitio, "servicios.abc.gov.ar", ser usuario registrado, haber iniciado sesión y haber autogestionado su inscripción.

**Lo comienza:** Usuario registrado al ABC.

**Lo finaliza:** Usuario registrado al ABC.

**Cumplimentación** : El agente es responsable de no divulgar el usuario/contraseña del registro ABC, de que el usuario/contraseña tenga asociado el documento de la persona interesada, de verificar que los datos expuestos son los correctos para la inscripción al ingreso a la docencia.

**Descripción:** La persona que autogestionó su propio ingreso a la docencia, visita la siguiente URL "servicios.abc.gov.ar", inicia sesión, usa el servicio "DJD" y verá los datos de la inscripción del ingreso a la docencia. Si todos los datos que están son correctos, no será necesario volver a usar el servicio "IID", caso contrario podrá volver a autogestionar su propio ingreso.

**Escenario alternativo 1:** Si no autogestionó usuario/contraseña, deberá REGISTRARSE.

**Escenario alternativo 2:** Si no puede registrarse o hay inconvenientes con el documento a registrar, cuenta el interesado con el servicio de Mesa de Ayuda (0800 222 6588), donde podrá obtener la guía necesaria para cumplir con el requisito de autogestionar su propio usuario/contraseña.

**Escenario alternativo 3:** Si no considera válidos los datos expuestos por la Declaración Jurada "digital", deberá usar el servicio "IID".

**Escenario alternativo 4:** Si hay datos que NO ACEPTO, podrá dirigirse a una SAD, para rectificarlos dentro de las fechas y horarios estipulados en el período de Inscripción que figura en el Calendario de Actividades Docentes.

**Escenario alternativo 5:** En el caso que no pueda utilizar el servicio "IID" o dicho servicio falló, podrá notificarlo a la Mesa de Ayuda (0800 222 6588).